Филиал государственного бюджетного образовательного учреждения высшего образования Московской области «Университет «Дубна» - Дмитровский институт непрерывного образования

#### **КУРСОВАЯ РАБОТА**

#### **Тема: «Разработка базы данных – информационная система больницы»**

**Ф.И.О. студента** Наумова Елизавета Сергеевна **Группа** 0119-АС(О) **Направление подготовки**  Автоматизированные системы обработки информации и управления **Профильная направленность образовательной программы** Информатика и вычислительная техника **Кафедра** Экономики, управления и информатики

**Научный руководитель работы** Завьялов А.М.

*г. Дмитров, 2021 г*

## ОГЛАВЛЕНИЕ

**ВВЕДЕНИЕ** ГЛАВА 1 ОБОСНОВАНИЕ РАЗРАБОТКИ БАЗЫ ДАННЫХ 1.1 Основные понятия БД И СУБД 1.2 Анализ предметной области и обоснование разработки ГЛАВА 2 ПРОЕКТИРОВАНИЕ БАЗЫ ДАННЫХ 2.1 Основы проектирования баз данных 2.2 Разработка ER-модели и схемы данных ГЛАВА З РАЗРАБОТКА БАЗЫ ДАННЫХ 3.1 Создание объектов базы данных 3.2Запросы базы данных ЗАКЛЮЧЕНИЕ СПИСОК ИСПОЛЬЗОВАННЫХ ИСТОЧНИКОВ ПРИЛОЖЕНИЯ

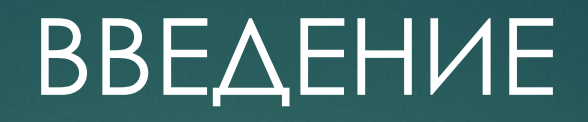

Ȅелью данной курсовой работы является анализ предметной области «Больница», проектирование и реализация учебной базы данных в указанной предметной области. В качестве СУБД для реализации базы данных была использована СУБД – Microsoft SQL Server.

Для достижения поставленной цели были поставлены следующие задачи:

- 1. Анализ предметной области «Больница».
- 2. Проектирование БД в исследуемой предметной области (включающее проектирование структуры таблиц, ключевых полей и схемы данных).
- 3. Разработка базы данных.

## ГЛАВА 1 ОБОСНОВАНИЕ РАЗРАБОТКИ БАЗЫ ДАННЫХ 1.1 Основные понятия БД И СУБД

База данных – набор информации, относящийся к конкретно определенной предметной области, предназначенный для длительного хранения информации и её использования. Для создания базы данных необходима концептуальная модель предметной области формализованная информация о предметной области. Модели данных подразделяются на:

- иерархические - организуются в виде древовидной структуры, состоят и объектов разного уровня, каждый объект может включать в себя один или несколько объектов более низкого уровня;

- сетевые - организация аналогична иерархической модели, за исключением ОДНОГО АСПЕКТА: В СЕТЕВОЙ МОДЕЛИ ЗАПИСЬ может быть членом более чем одного группового отношения;

- реляционные модели, в которых данные организованы в виде двумерных таблиц.

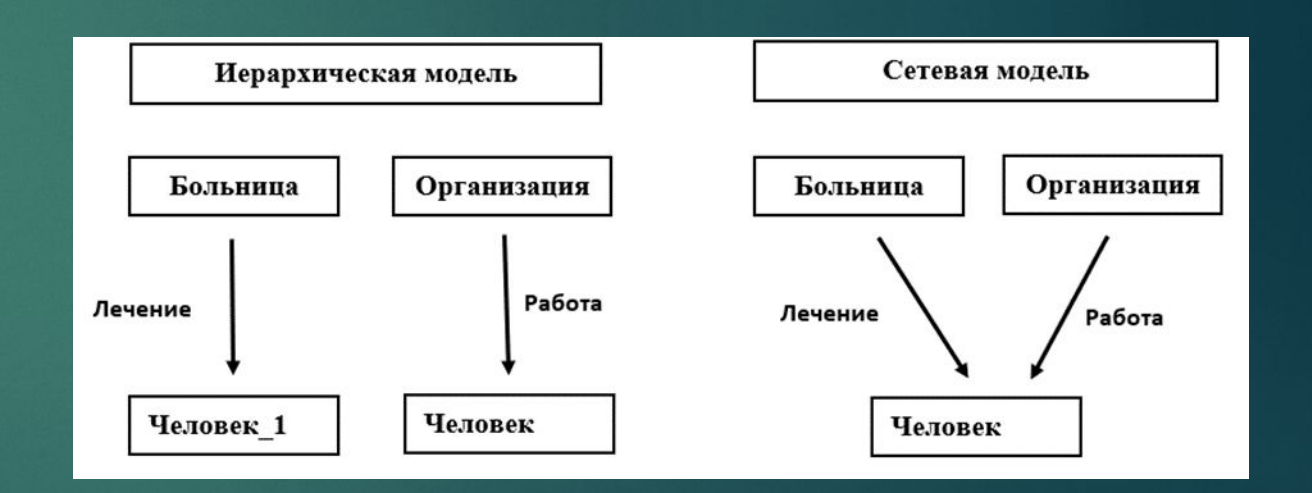

Работа с базой данных – создание, поддержка и обеспечение доступа – осуществляется с помощью специального инструментария – системы управления базами данных (СУБД). Возможно выделить две основные функции СУБД:

- Непосредственно хранение и предоставление неких структурированных данных;
- ∙ ǽреобразование хранимых данных в структурную информацию по запросу пользователя.

## 1.2 Анализ предметной области и обоснование разработки

Учреждение, база данных которого реализуется в данной работе - это больница. Она имеет штат сотрудников (врачей), занимающихся лечением людей (пациентов). Каждый из пациентов имеет свою историю болезни, в которой записаны данные пациента и его лечащего врача, диагноз, сроки госпитализации и вид лечения. История болезни пациента является частью его листа лечения ǹист лечения пациента содержит информацию о состоянии больного, его температуре и давлении, выдаваемых лекарствах и истории болезни. Также в информационную систему больницы входит информация о проведенных операциях. При заполнении данных о проведенных операциях указывают описание

операции, данные врача, ответственного за операцию, данные пациента, дату и результат операции.

## ГЛАВА 2 ПРОЕКТИРОВАНИЕ БАЗЫ ДАННЫХ 2.1 Основы проектирования баз данных

Ǽбъектом баз данных называют элемент предметной области, с информацией о котором мы работаем в базе данных. Неотъемлемыми понятиями баз данных являются поле, запись, файл (таблица). Поле - элементарная логическая единица организации данных, соответствующая неделимой единице информации - реквизиту. Следующие характеристики описывают поле: имя, тип, длина, точность. Запись - совокупность логически связанных полей. Ȃайл (таблица) - совокупность экземпляров записей одной структуры. В структуре записи файла указываются поля, значения которых являются ключами. Различают первичный ключ (ПК) и внешний ключ (ВК)

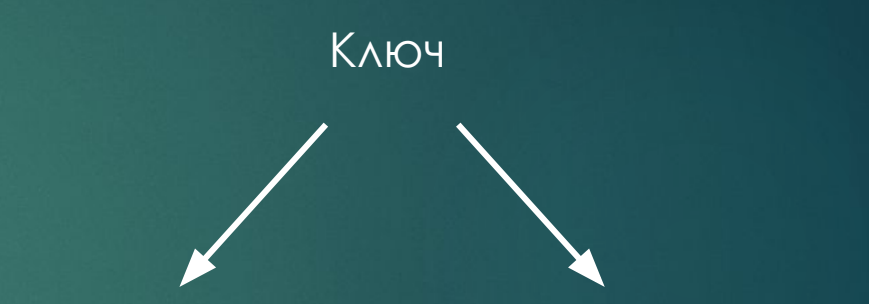

Первичный - одно или несколько полей, однозначно идентифицирующих запись.

Внешний ключ (ВК) - одно или несколько полей, выполняющие роль поисковых или группировочных признаков.

- ►Ǽтношение таблица, подобная приведенной выше, состоящая из строк и столбцов.
- ►Ǹортеж (запись) строка таблицыотношения, их количество называется кардинальным числом отношения.
- ►Атрибут столбец, имеющий уникальное имя в данной таблицеотношении.
- ►Домен отношения совокупность значений, используемая для выбора значения конкретного атрибута.

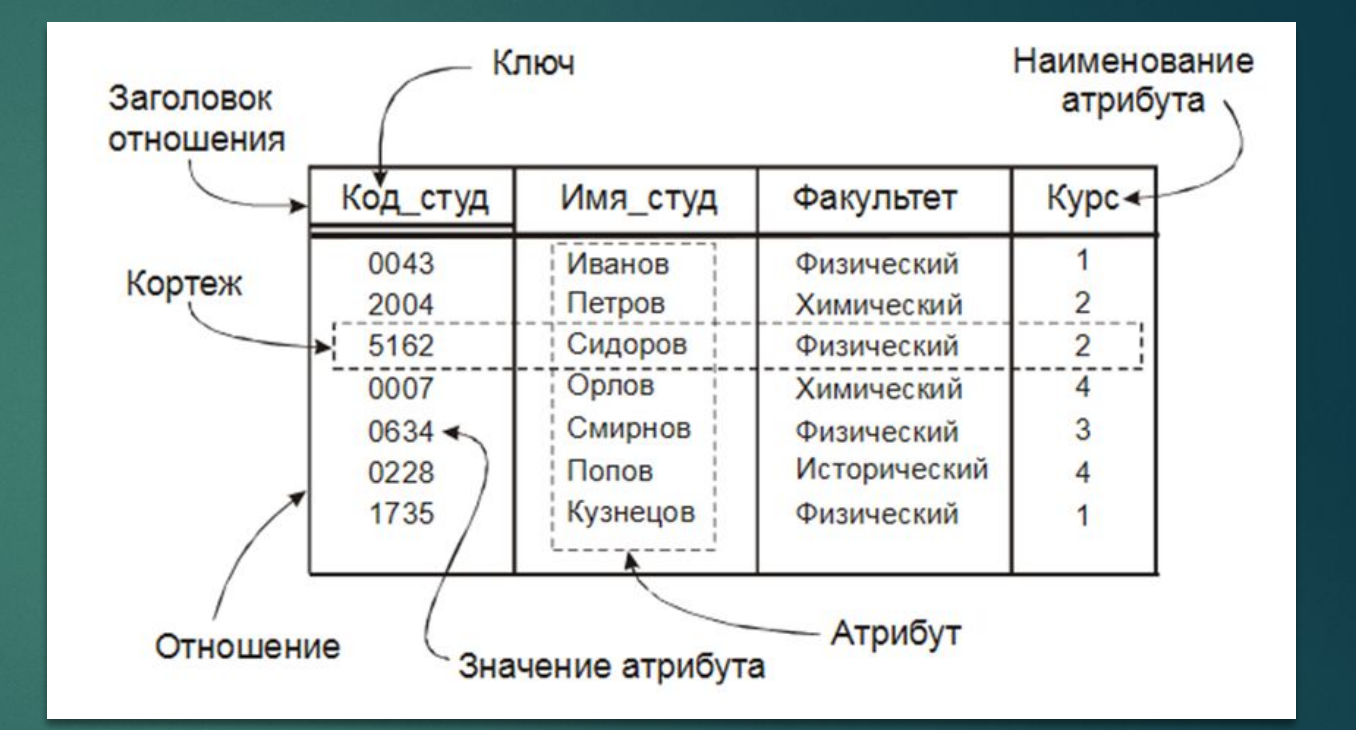

### 2.2 Разработка ER-модели и схемы данных

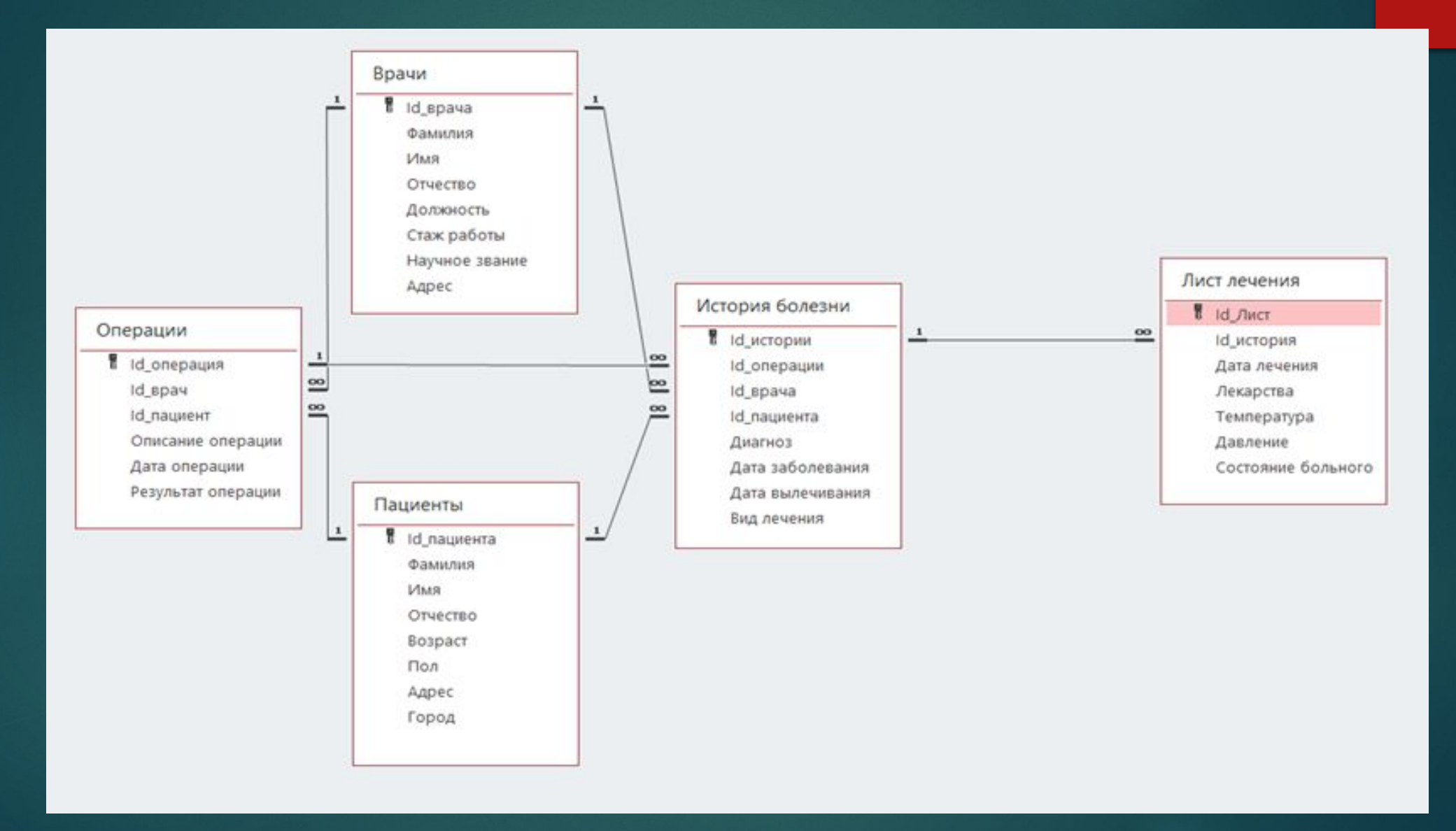

## ГЛАВА З РАЗРАБОТКА БАЗЫ ДАННЫХ 3.1 Создание объектов базы данных

#### Начало создания базы данных.

#### Создание сущностей.  $2.$

CREATE DATABASE [Больница]

USE [master]

GO

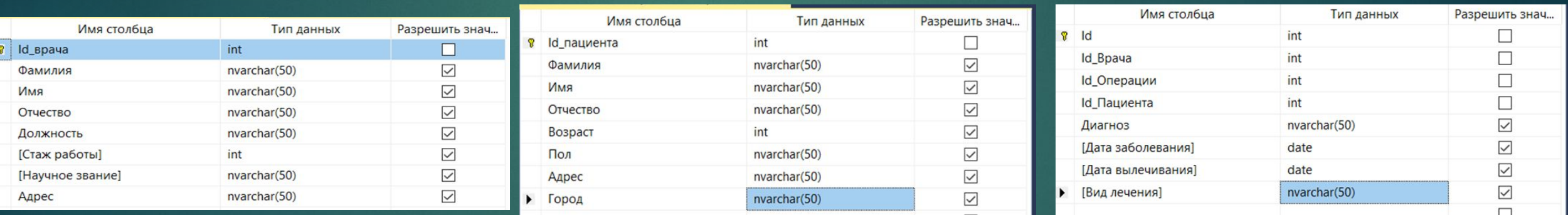

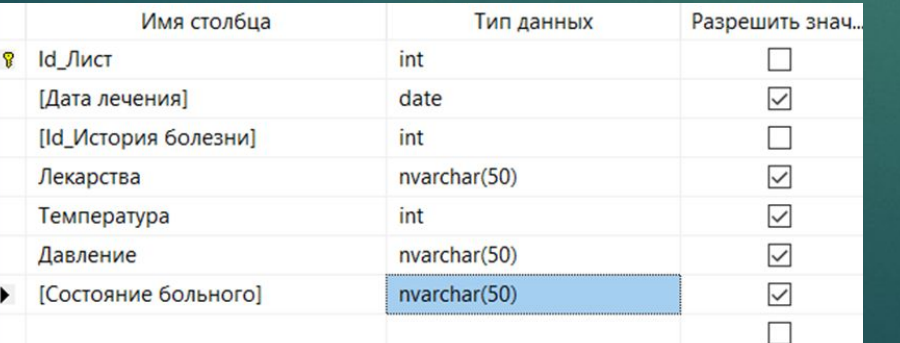

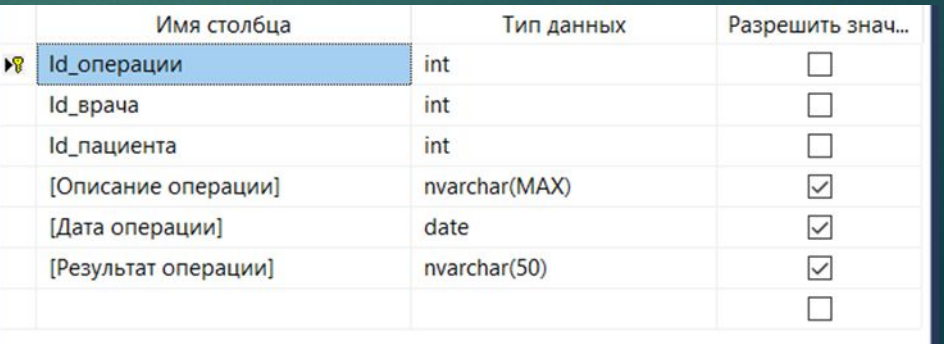

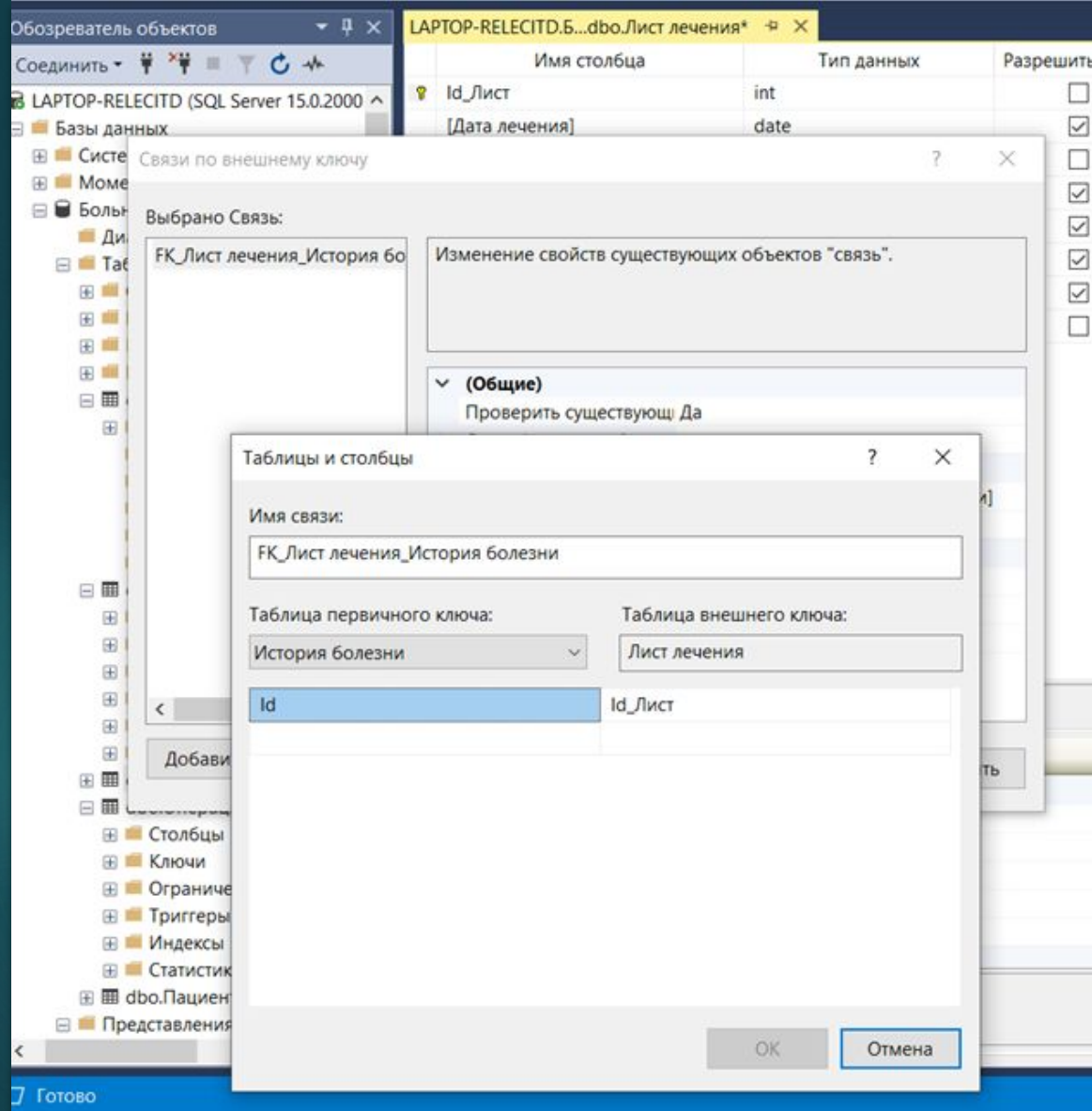

# Задаю связи между таблицами

## 3.2 Запросы базы данных

#### Заполняю таблицы:

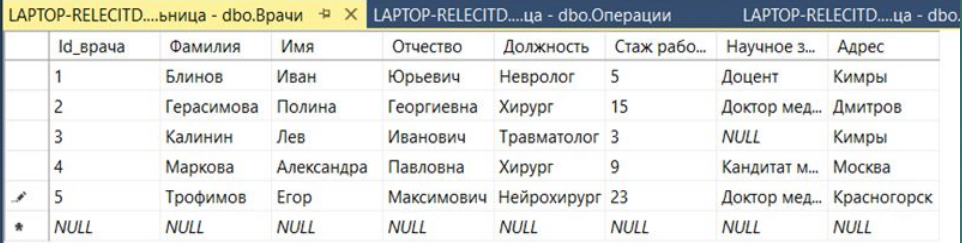

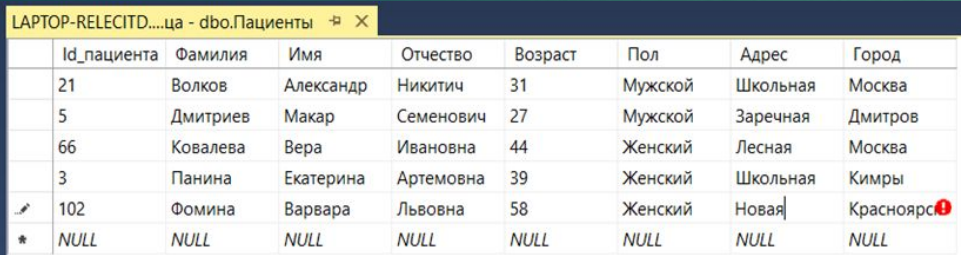

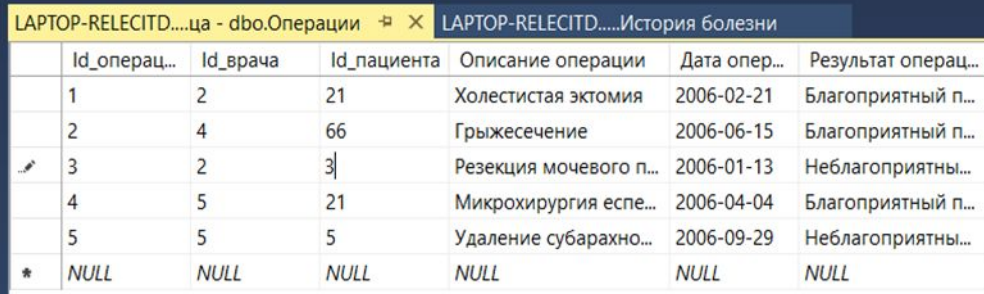

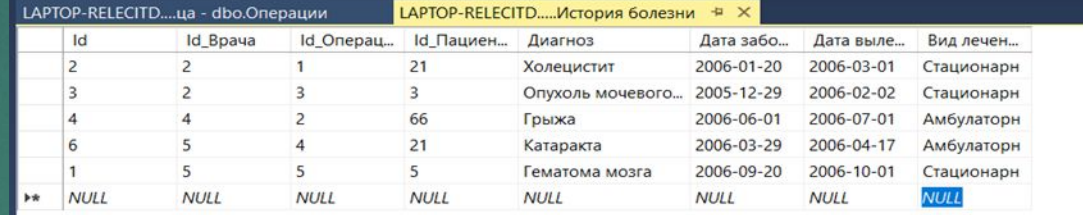

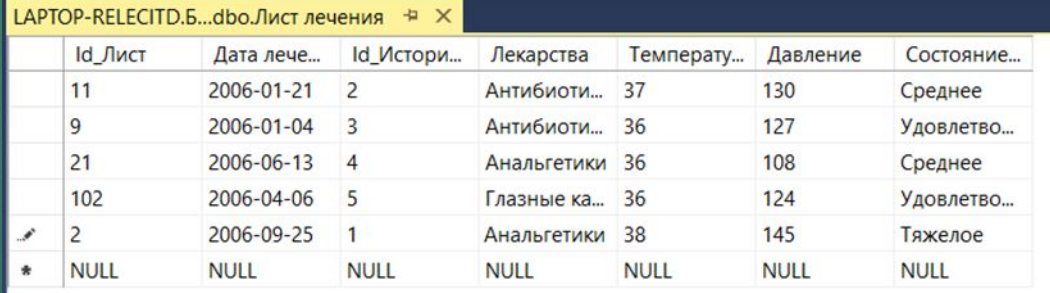

Также добавлять данные в таблицу можно при помощи команды INSERT (от англ. вставить), имеющая следующий формальный синтаксис: INSERT INTO <имя таблицы> VALUES (<значение>, <значение>, …); Для примера введем данные нового пациента в таблицу «Пациенты»:

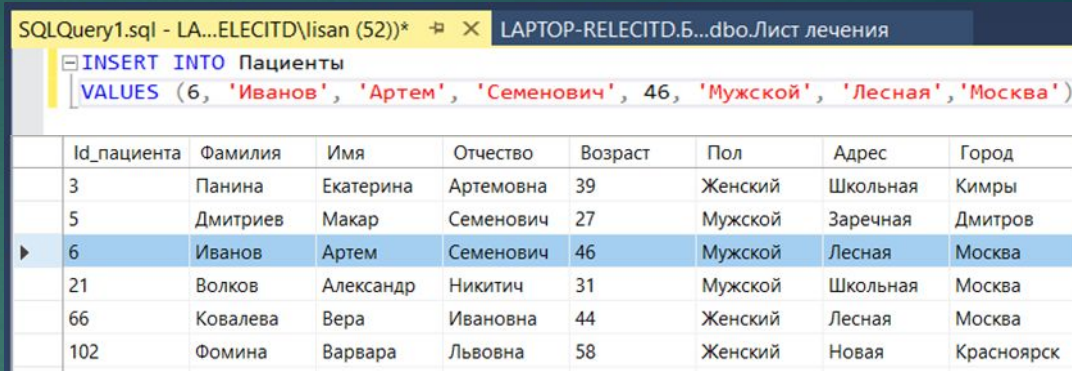

Ǹоманда INSERT INTO позволяет ввести данные полей в порядке, отличном от порядка столбцов в таблице, а также ввести значения не во все столбцы. При этом используется следующая форма команды:

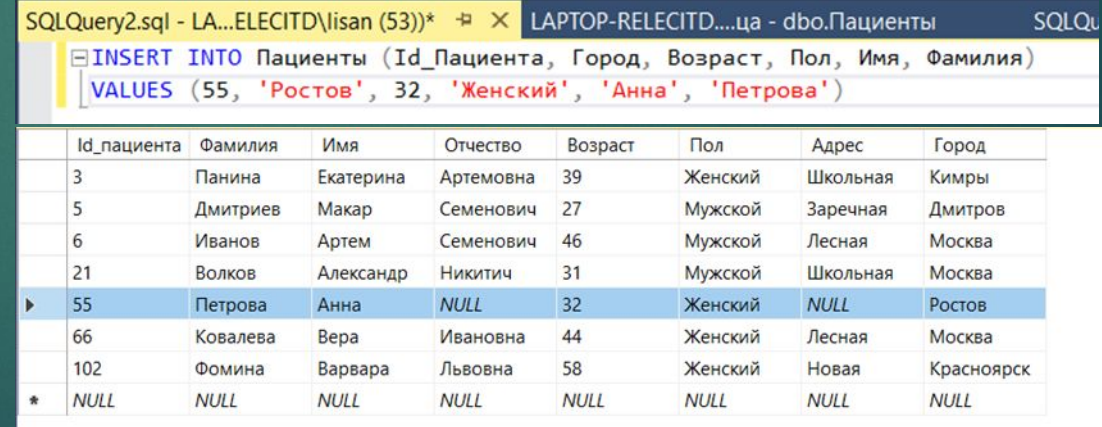

Для удаления данных из таблицы используется команда DELETE. Формальный синтаксис команды следующий: DELETE FROM <имя таблицы> - происходит удаление всех строк таблицы, в результате чего таблица становиться пустой. Для удаления таблицы используется команда DROP TABLE.

Ǹоманда UPDATE позволяет изменять значения нескольких или всех полей в одной или нескольких строках таблицы: UPDATE <имя таблицы> SET <имя столбца = значение> WHERE <условие> - изменяет значение конкретных строк таблицы, которые совпадают с указанным значением. Для наглядного примера, установим значение города Дмитров для тех пациентов, адрес которых Заречная:

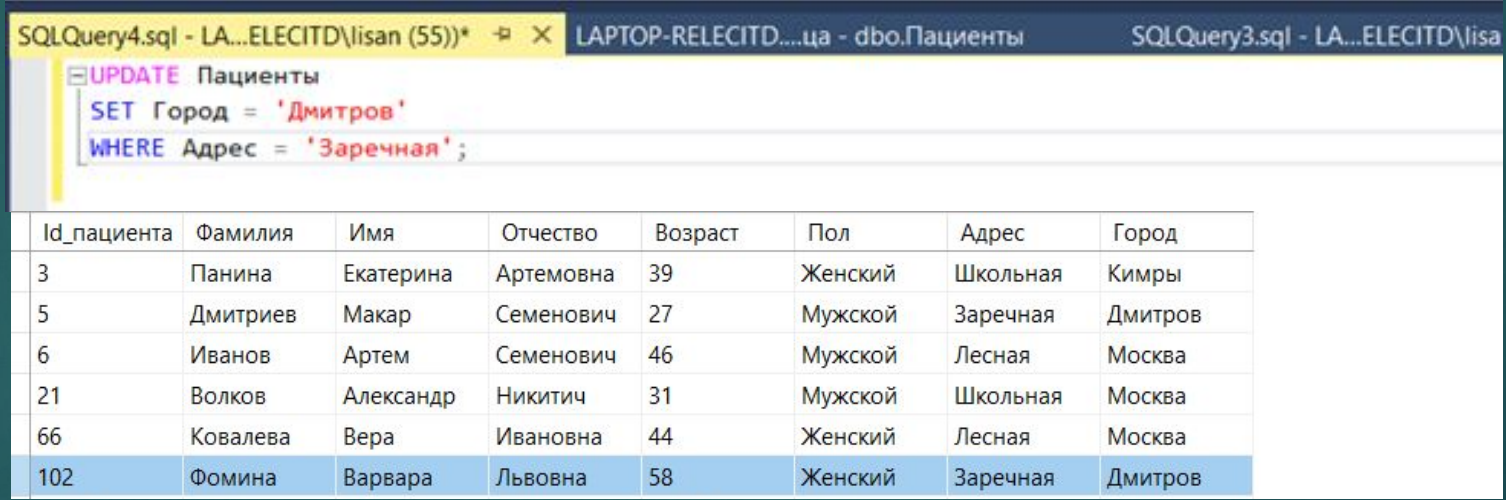

Для выборки и получения информации из таблиц базы данных используется оператор SELECT: SELECT <столбец 1, столбец 2, …> FROM <имя таблицы> получение выборки-таблицы из указанных столбцов базовой таблицы. Например, сделаем выборку врачей, состоящую из их фамилии, имени и должности:

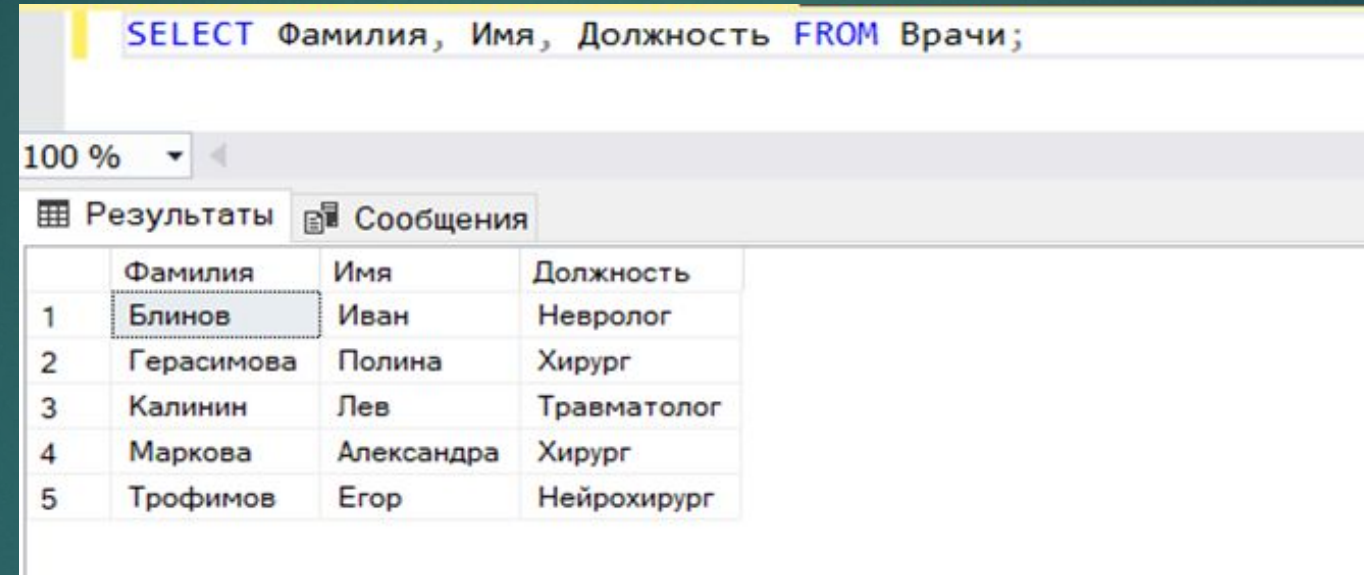

С использованием ключевого слова WHERE возможно задавать выражения условия, которое принимает значение ЛОЖЬ или ИСТИНА для значений полей строк таблиц. Можно применять следующие операции сравнения: равенство (=), неравенство  $(\le)$ , больше или меньше  $($ > или <), не меньше чем и не больше чем  $(!<\varepsilon|$  !>), меньше или равно и больше или равно (<= и >=). Для объединения нескольких условий используется логические операторы: AND - логическое И, объединяет два выражения, оба должны быть истинны; OR - логическое ИЛИ, объединяет два выражения, истинным должно быть хотя бы одно; NOT - логическое отрицание, если выражение ложно, общее условие истинно. Синтаксис имеет вид: SELECT <имя столбца> FROM <имя таблицы> WHERE <условие>. Для примера сделаем выборку из таблицы пациентов, чей возраст больше 35, и они должны быть женщинами:

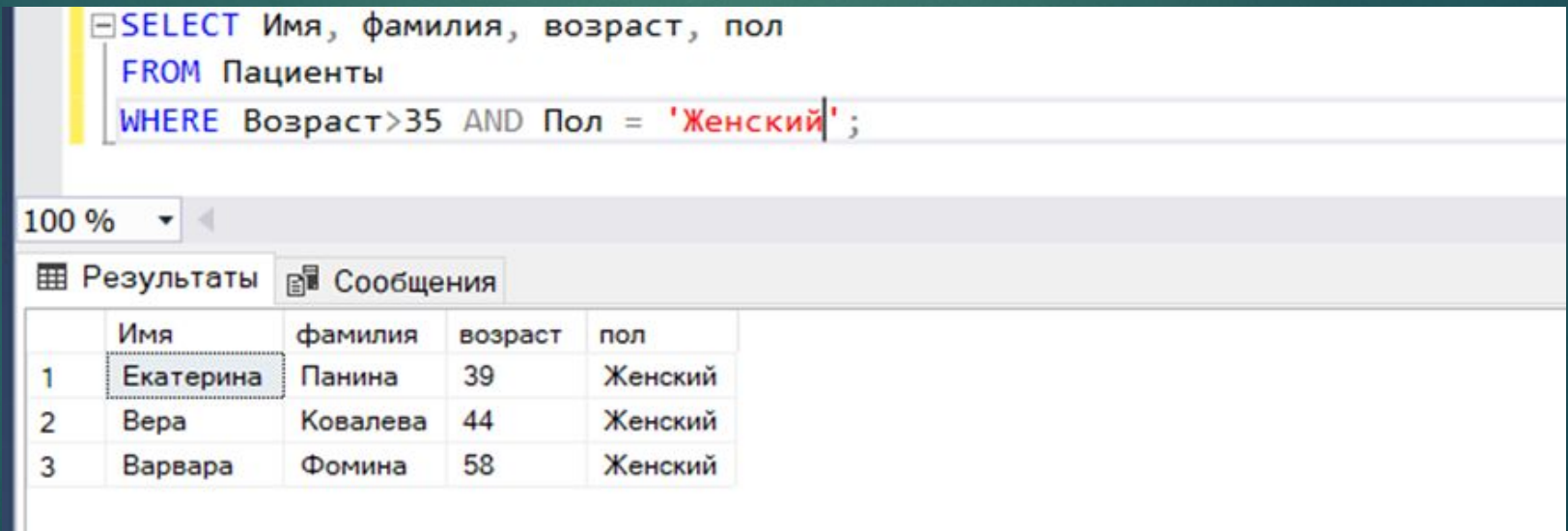

Представления или View представляют виртуальные таблицы. Такие таблицы не содержат никаких собственных данных. Представление создаётся с помощью команды CREATE VIEW: CREATE VIEW название\_представления AS выражание\_SELECT:

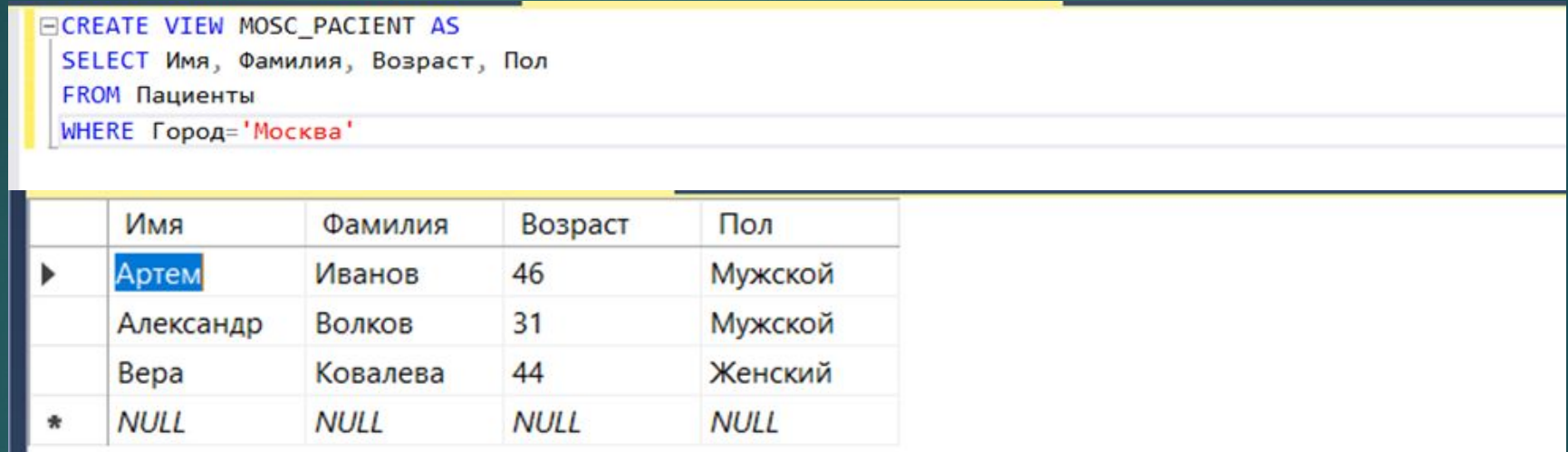

## ЗАКЛЮЧЕНИЕ

Была проведена работа по теме «Разработка базы данных – информационная система больницы», реализована база данных «Больница» с 5 таблицами и связями между ними, а также произведена работа с запросами. В работе выполнены все задачи:

- Выбор среды разработки.
- Создание базы данных.
- Заполнение базы информацией и манипулирование данными.

Для реализации поставленной цели была использована программа Microsoft SQL Server.

Первая глава курсовой работы содержит теоретические сведения о базах данных и системах управления базами данных, а также анализ предметной области.

Вторая глава содержит информацию о проектировании базах данных. В ней указаны основы создания базы данных, исследованы основные понятия, необходимые для её реализации. Также вторая глава содержит ER-модель<sup>1</sup> будущей базы данных и диаграмму связей её сущностей. Ȁретья глава курсовой работы содержит создание объектов базы данных и запросы отдельных таблиц.

## СПИСОК ИСПОЛЬЗОВАННЫХ ИСТОЧНИКОВ

1. Астахова И.Ф., Толстобров А.П., Мельников В.М. SQL в примерах и задачах. Учебное пособие. - Минск: "Новое знание", 2002. - 176 с.

2. Голицына, О. Л. Базы данных : учеб. пособие / О.Л. Голицына, Н.В. Максимов, И.И. Попов. — 4-е изд., перераб. и доп. — Москва — 400 с. — (Высшее образование: бакалавриат). - ISBN 978-5-00091-516-5. - Ȁекст : электронный. - URL: https://znanium.com/catalog/product/944926–

Режим доступа: по подписке.

3. Грофф, Джеймс Р., Вайнберг, Пол Н., Оппелъ, Эндрю Дж. Г89 SQL: полное руководство, 3-е изд. : Пер. с англ. -М.: ООО "И.Д. Вильяме", 2015. -960 с. : ил.

4. Дадян, Э. Г. Данные: хранение и обработка : учебник / Э.Г. Дадян. — Москва : ИНФРА-М, 2019. — 205 с. www.dx.doi.org/10.12737/textbook\_5cf8c7f2b8cdb8.06963680. - ISBN 978-5-16-014903-5. - Ȁекст : электронный. - URL: https://znanium.com/catalog/product/98919– Режим доступа: по подписке.

5. Дадян, Э. Г. Проектирование современных баз данных: Учебно-методическое пособие / Дадян Э.Г. - Москва :НИЦ ИНФРА-М, 2017. -120 с.ISBN 978-5-16-106529-7 (online). //ЭБС: https://znanium.com/read?id=309388 – Режим доступа: огран. По логину и паролю.

6. Дейт К. Введение в системы баз данных. 6-еиздание: Пер. с англ. –К.; М.; СПб.: Издательский дом "Вильямс", 1999.- 848 с.

7. Игнатьева, О.В. Прикладное программирование и базы данных: учебно-методическое пособие для практических работ/ О.В. Игнатьева; ФГБОУ ВО РГУПС. – Ростов н/Д, 2017. – 206с

8. Култыгин, О. П. Администрирование баз данных. СУБД MS SQL Server [Электронный ресурс] : учеб. пособие / О. П. Култыгин. - Москва : МФПА, 2012. - 232 с. - (Университетская серия). - ISBN 978-5-4257-0026-1. – Текст : электронный. - URL:

https://znanium.com/catalog/product/451114– Режим доступа: по подписке.

9. Мартин Грабер. Введение в SQL. –М.: "ЛОРИ", 1996

10. Мартишин, С. А. Базы данных. Практическое применение СУБД SQL- и NoSQL-типа для проектирования информационных систем : учебное пособие / С.А. Мартишин, В.Л. Симонов, М.В. Храпченко. — Москва: ФОРУМ: ИНФРА-М, 2021. — 368 с. — (Среднее профессиональное образование). - ISBN 978-5-8199-0785-6. - Текст: электронный. - URL: https://znanium.com/catalog/product/124319– Режим доступа: по подписке.

11. ǿтасышин В.Ǻ. - ǻовосибирск : ǻГȀȁ, 2012. - 100 с – Ȁекст : электронный. - URL:https://znanium.com/catalog/product/548234 – Ǿежим доступа: по подписке.

12. Шустова, Л. И. Базы данных : учебник / Л.И. Шустова, О.В. Тараканов. — Москва : ИНФРА-М, 2021. — 304 с. + Доп. материалы [Электронный ресурс]. — (Высшее образование: Бакалавриат). — DOI 10.12737/11549. - ISBN 978-5-16-010485-0. - Текст: электронный. - URL: https://znanium.com/catalog/product/1362122– Режим доступа: по подписке.

- 13. Введение в базы данных (http://www.mstu.edu.ru/study/materials/zelenkov/toc.html)
- 14. Ǽсновы T-SQL. DML (https://metanit.com/sql/sqlserver/4.1.php)
- 15. Учебник. Приступая к работе с компонентом Database Engine

(https://docs.microsoft.com/ru-ru/sql/relational-databases/tutorial-getting-started-with-the-database-engine?view=sql-server-ver15)